## EndNote<sup>™</sup>

### **Konvertere et Reference Manager bibliotek og manuskript til EndNote**

**!** Husk å alltid ha en oppdatert backup av biblioteksfila og tilhørende datamappe før du gjør større endringer eller importer til EndNote!

Det er nå mulig å få konvertert et Word-manuskript hvor RefMan (11 eller 12) er benyttet til EndNote på en enkel måte. Først må du konvertere RefManbiblioteket til et EndNotebibliotek (Du må ha EndNote X5.1 eller senere versjoner):

#### . **Konvertering av biblioteket:**

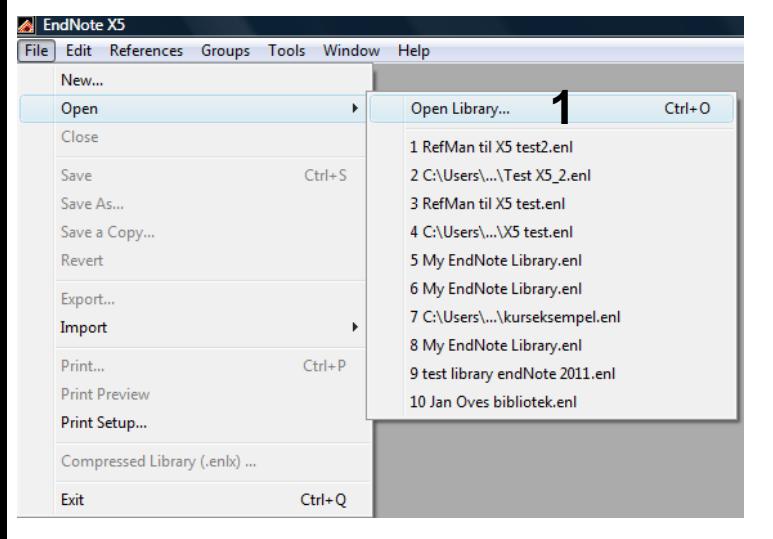

File  $\rightarrow$  Open  $\rightarrow$  Open Library (1).

Bla deg fram til mappa hvor du har lagret RefMan biblioteket som skal konverteres.

Velg filtype "Reference Manager Databases (\*.rmd)" **(2)**, og merk RefMan fila (slutter på .rmd) **(3)**.

Klikk deretter på "Åpne".

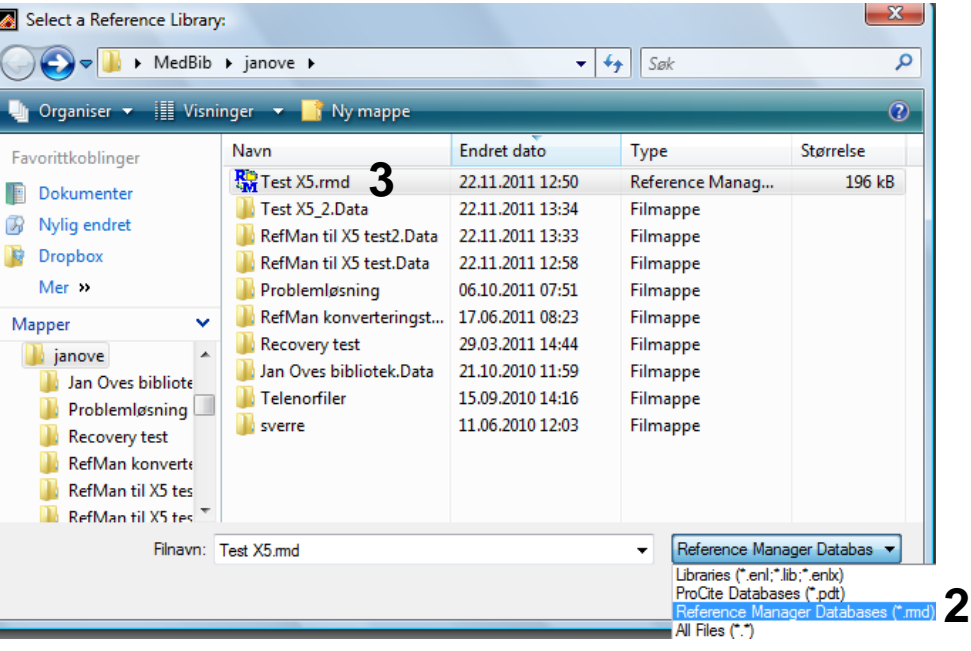

# EndNote<sup>™</sup>

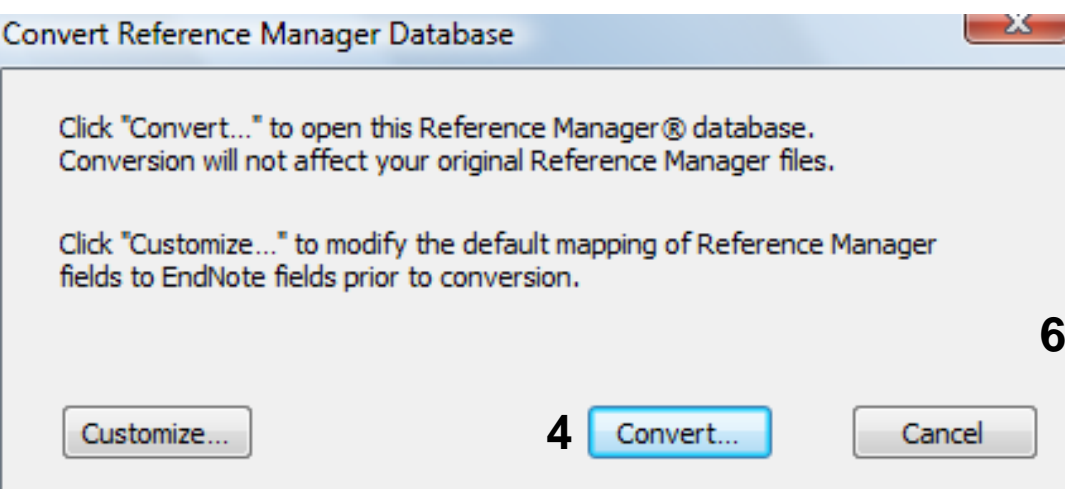

Velg "Convert" **(4)**. Du blir nå bedt om å velge navn på EndNotebiblioteket som opprettes og hvor dette skal lagres.

Referansene blir nå automatisk importert og konvertert inn i EndNotebiblioteket. Eventuelle filvedlegg som var tilknyttet referansene i RefManbiblioteket beholder sine opprinnelige plassering.

Det er mulig å gjøre en manuell konvertering ved å klikke på "Customize" **(5)**. Dette er spesielt knytting hvis du har laget egne referansetyper i RefManbiblioteket ditt.

### **Konvertering av manuskriptet:**

Ha EndNote åpent med det konverterte biblioteket. Åpne Word-manuskriptet og velg

Convert Citations and Bibliography –> Convert Reference Manager Citations to **EndNote** 

Velg stilen som skal brukes på manuskriptet. Manuskriptet blir nå konvertert til EndNote og formatert i.h.t. den valgte stilen.

Reference Manager er ikke tilgjengelig på NTNU lenger og vi kan ikke tilby brukerstøtte for dette programmet. Vi anbefaler at man bruker EndNote i stedet, eller gratisprogrammer som Zotero eller Mendeley.